# **bulbea**

*Release 0.1.0*

**May 09, 2017**

## **Contents**

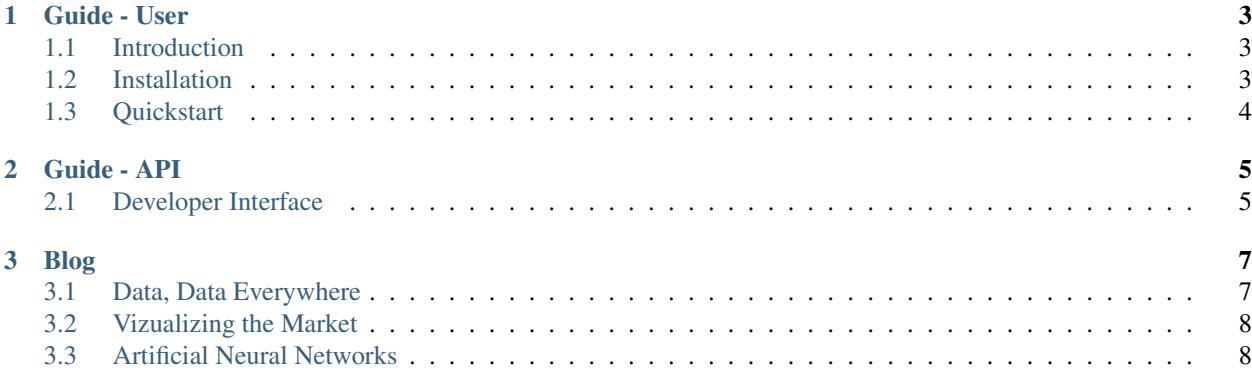

*"Deep Learning based Python library for Stock Market Prediction and Modelling."*

Release: v0.1.0 (*[Installation](#page-6-2)*) bulbea is an Open Source Python module (released under the *[Apache 2.0 License](#page-6-3)*) that consists a growing collection of statistical, visualization and modelling tools for financial data analysis and prediction using deep learning.

bulbea helps you with

Financial Data Loading

```
>>> import bulbea as bb
>>> share = bb.Share('YAHOO', 'GOOGL') # Get Google's historical data from Yahoo's
˓→database
>>> share.data
               Open High Low Close Volume Adjusted Close
Date
2004-08-19 99.999999 104.059999 95.959998 100.339998 44659000.0 50.220219
2004-08-20 101.010005 109.079998 100.500002 108.310002 22834300.0 54.209210
2004-08-23 110.750003 113.479998 109.049999 109.399998 18256100.0 54.754754
...
```
#### Statistical Vizualization

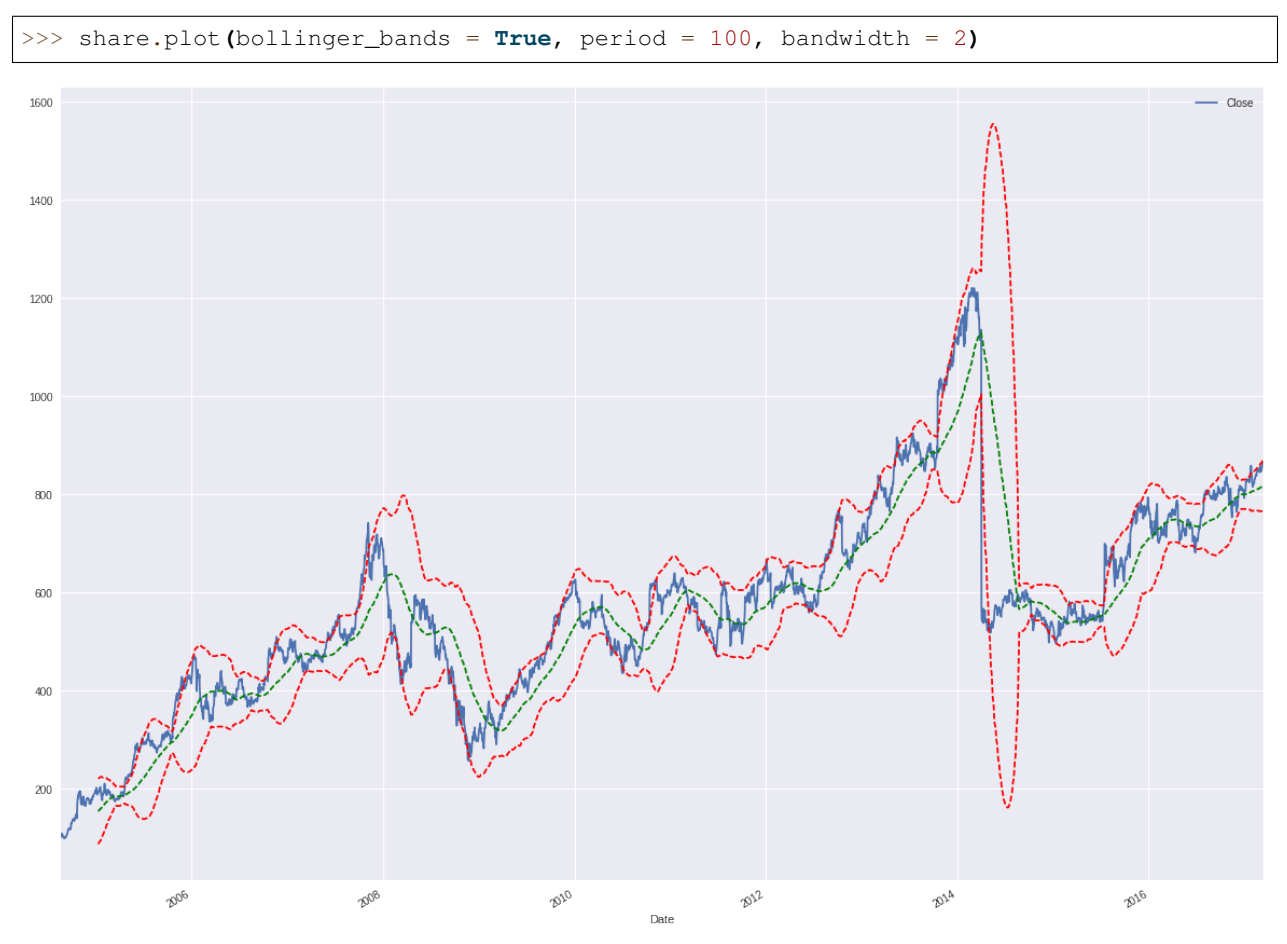

bulbea is created and currently maintained by [Achilles Rasquinha.](https://github.com/achillesrasquinha) bulbea officially supports Python 2.7 and 3.5.

## CHAPTER 1

Guide - User

## <span id="page-6-1"></span><span id="page-6-0"></span>**Introduction**

#### **What's in the name?**

bulbea is a portmanteau of the very nature of a stock market - the bull and the bear. Hence, the name.

#### <span id="page-6-3"></span>**License**

bulbea is released under the Apache 2.0 License.

```
Copyright 2017 Achilles Rasquinha <achillesrasquinha@gmail.com>
Licensed under the Apache License, Version 2.0 (the "License");
you may not use this file except in compliance with the License.
You may obtain a copy of the License at
   http://www.apache.org/licenses/LICENSE-2.0
Unless required by applicable law or agreed to in writing, software
distributed under the License is distributed on an "AS IS" BASIS,
WITHOUT WARRANTIES OR CONDITIONS OF ANY KIND, either express or implied.
See the License for the specific language governing permissions and
limitations under the License.
```
## <span id="page-6-2"></span>**Installation**

#### **Building from source**

bulbea is actively developed on [GitHub](https://github.com/achillesrasquinha/bulbea) and is always avaliable.

You can clone the base repository with  $q$ it as follows:

\$ git clone git@github.com:achillesrasquinha/bulbea.git

Optionally, you could download the [tarball](https://github.com/achillesrasquinha/tarball/bulbea) or [zipball](https://github.com/achillesrasquinha/zipball/bulbea) as follows:

#### For Linux Users

\$ curl -OL https://github.com/achillesrasquinha/tarball/bulbea

#### For Windows Users

\$ curl -OL https://github.com/achillesrasquinha/zipball/bulbea

Install necessary dependencies

\$ pip install -r requirements.txt

bulbea depends on Keras which thereby depends on TensorFlow as a backend. You may have to manually install TensorFlow as follows:

\$ pip install tensorflow # CPU-only

OR

\$ pip install tensorflow-gpu # GPU-only, requires NVIDIA CUDA and cuDNN

Then, go ahead and install bulbea in your site-packages as follows:

\$ python setup.py install

Check to see if you've installed bulbea correctly.

>>> **import** bulbea **as** bb

### <span id="page-7-0"></span>**Quickstart**

Waiting to make some money? We introduce you to a quick way of building your first prediction model.

#### **Create a Share object**

The canonical way of importing bulbea as follows:

>>> **import** bulbea **as** bb

Go ahead and create a share object.

```
>>> share = bb.Share(source = 'YAHOO', ticker = 'GOOGL')
```
## CHAPTER 2

## Guide - API

## <span id="page-8-3"></span><span id="page-8-1"></span><span id="page-8-0"></span>**Developer Interface**

#### **Entities**

<span id="page-8-2"></span>class bulbea.**Share**(*source*, *ticker*, *start=None*, *end=None*, *latest=None*, *cache=False*) A user-created [Share](#page-8-2) object.

#### Parameters

- **source** (str) *source* symbol for economic data
- **ticker** (str) *ticker* symbol of a share
- **start** (str) starting date string in the form YYYY-MM-DD for acquiring historical records, defaults to the earliest available records
- **end** (str) ending date string in the form YYYY-MM-DD for acquiring historical records, defaults to the latest available records
- **latest** (int) acquires the latest N records

#### Example

```
>>> import bulbea as bb
>>> share = bb.Share(source = 'YAHOO', ticker = 'GOOGL')
>>> share.data.sample(1)
          Open High Low Close Volume Adjusted Close
Date
2003-05-15 18.6 18.849999 18.470001 18.73 71248800.0 1.213325
```
**bollinger\_bands**(*attrs='Close'*, *period=50*, *bandwidth=1*) Returns the Bollinger Bands (R) for each attribute.

#### Parameters

• **attrs** (str, list) – *str* or *list* of attribute name(s) of a share, defaults to *Close*

- <span id="page-9-1"></span>• **period** (int) – length of the window to compute moving averages, upper and lower bands
- **bandwidth** (int) multiple of the standard deviation of upper and lower bands

#### Example

```
>>> import bulbea as bb
>>> share = bb.Share(source = 'YAHOO', ticker = 'AAPL')
>>> bollinger = share.bollinger_bands()
>>> bollinger.tail()
         Lower (Close) Mean (Close) Upper (Close)
Date
2017-03-07 815.145883 831.694803 848.243724
2017-03-08 816.050821 832.574004 849.097187
2017-03-09 817.067353 833.574805 850.082257
2017-03-10 817.996674 834.604404 851.212135
2017-03-13 819.243360 835.804605 852.365849
```
**plot**(*attrs='Close'*, *global\_mean=False*, *bollinger\_bands=False*, *period=50*, *bandwidth=1*, *subplots=False*, *\*args*, *\*\*kwargs*)

Parameters **attrs** – *str* or *list* of attribute names of a share to plot, defaults to *Close* attribute

Example

```
>>> import bulbea as bb
>>> share = bb.Share(source = 'YAHOO', ticker = 'AAPL')
>>> share.plot()
```

```
save(format_='csv', filename=None)
```
Parameters **format**  $(str)$  – type of format to save the Share object, default 'csv'.

**update**(*start=None*, *end=None*, *latest=None*, *cache=False*) Update the share with the latest available data.

Example

```
>>> import bulbea as bb
>>> share = bb.Share(source = 'YAHOO', ticker = 'AAPL')
>>> share.update()
```
class bulbea.**Stock**

#### **Modelling**

# CHAPTER 3

## Blog

### <span id="page-10-1"></span><span id="page-10-0"></span>**Data, Data Everywhere**

*"In God we trust, all others must bring data."* - W. Edwards Deming

#### **How data is stored**

Data streams itself right from when the gates of a stock exchange open to when it closes. Such data contains vital information that is archived each day. Some of the many types of information recieved after trading hours are - *opening price*, *closing price*, *volumne of shares*, *highest price*, *lowest price*, etc. for each enterprise.

bulbea helps you access such information (both - archived and the latest). Simply create a [Share](#page-8-2) with a known source and ticker as follows:

```
>>> import bulbea as bb
>>> share = bb.Share(source = 'YAHOO', ticker = 'GOOGL')
>>> share.data
               Open High Low Close Volume Adjusted Close
Date
2004-08-19 99.999999 104.059999 95.959998 100.339998 44659000.0 50.220219
2004-08-20 101.010005 109.079998 100.500002 108.310002 22834300.0 54.209210
2004-08-23 110.750003 113.479998 109.049999 109.399998 18256100.0 54.754754
...
```
Data is accessed through the Quandl API stored remotely at sources in the form of CSV (Comma-Seperated Values) files. Information retrieved from such a CSV file is then wrapped around a pandas. DataFrame object.

#### **Comma, Seperated, Value?**

CSV files store tabular data in simple plain text (well, fits the need). Each row containing values associated to each attribute of a table are stored in a single line, where each value is seperated by a delimiter, you guessed it right, a comma. For instance, a data set containing the weight (in kilograms) and height (in inches) of members of my family would look something like the following:

weight**,**height 87**,**6.2 51**,**5.8 68**,**5.9 ...

Almost always, the top-most line (also called as *the header*) should denote the attribute names seperated by the delimiter.

You can save a share object in a CSV format as follows:

>>> share.save**()**

By default, the  $save$  method saves a share as a CSV file in the working directory with a file name of the format -<source>\_<ticker>\_<start>\_<end>.csv. You could also name the file anything you like as follows:

```
>>> share.save(filename = 'mycsvfile.csv')
```
#### **pandas.DataFrame**

## <span id="page-11-0"></span>**Vizualizing the Market**

## <span id="page-11-1"></span>**Artificial Neural Networks**

*"All models are wrong, but some are useful."* - George E. P. Box

#### **Recurrent Neural Networks**

A vanilla Recurrent Neural Network (hereby, RNN) is a kind of an Artificial Neural Network that considers a scenario - *at which time-step did you feed the input?*

## Index

## B

bollinger\_bands() (bulbea.Share method), [5](#page-8-3)

## P

plot() (bulbea.Share method), [6](#page-9-1)

## S

save() (bulbea.Share method), [6](#page-9-1) Share (class in bulbea), [5](#page-8-3) Stock (class in bulbea), [6](#page-9-1)

## $\cup$

update() (bulbea.Share method), [6](#page-9-1)